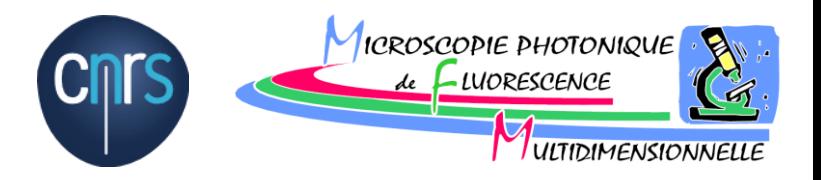

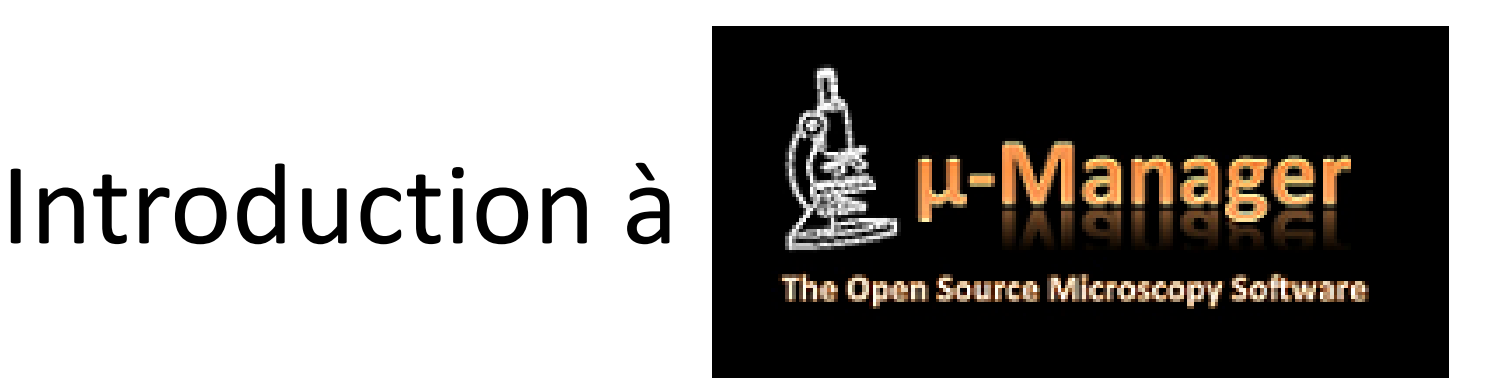

#### ANF Micro Manager et Arduino pour le pilotage de stations de microscopie

*« To use camera X, I need software A, but device Y works only with software B » Anonyme, début du XXIème siècle*

*Villefranche sur Mer, 1-3 Juin 2015*

#### Les concepteurs

Ron Vale's laboratory at UCSF and is funded by an NIH grant R01-EB007187 from the National Institute of Biomedical Imaging and Bioengineering (NBIB).

**Arthur Edelstein, Nenad Amodaj, Karl Hoover, Ron Vale, and Nico Stuurman** Department of Cellular and Molecular Pharmacology, University of California San Francisco, San Francisco, California 100x Imaging, San Francisco, California Howard Hughes Medical Institute, Chevy Chase, Maryland

# Pourquoi MicroManager

- Il y a autant de logiciels que de périphériques
- Chaque société développe sa solution
- Il n'existe pas de solution complète et idéale: *« To use camera X, I need software A, but device Y works only with software B »*
- Un logiciel libre permet aux académiques et fabricants de faire des ajouts et des modifications
- Aux sociétés de contribuer ou vendre leur meilleur pilote
- Aux intégrateurs de fournir une solution clef en main

# Piloter quoi?

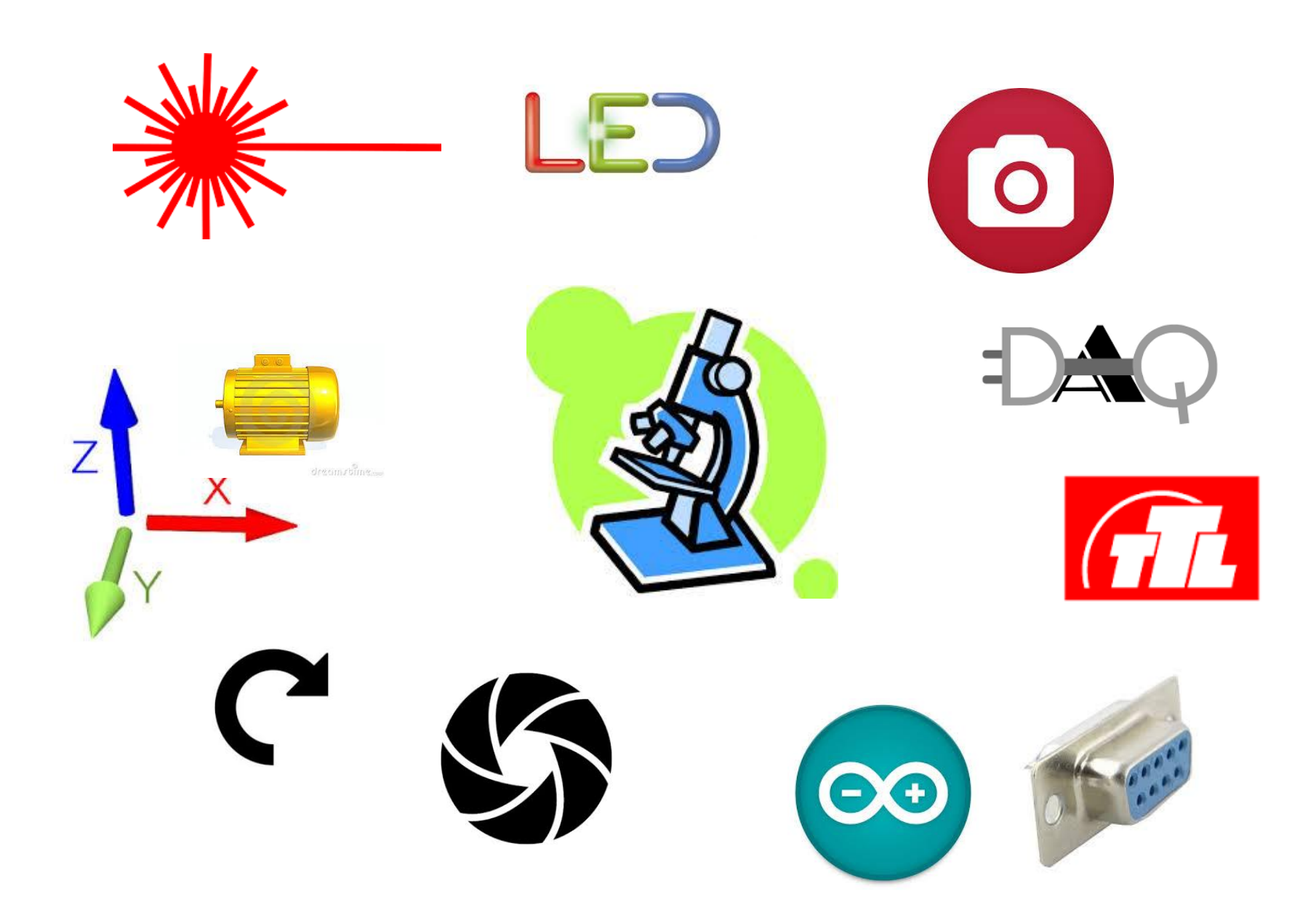

# Pourquoi vous?

- Vous aimez ImageJ.
- Votre labo/PF est fauché(e).
- Vous aimez les interface simples.
- Vous voulez étendre les capacités de votre application sans restrictions.
- Vous fabriquez un nouveau microscope et il n'existe pas de logiciel commercial capable de piloter votre système.
- Vous voulez utiliser des périphériques non pilotables et vous pouvez concevoir des adaptateurs de périphériques.
- Vous voulez maitriser l'ensemble du logiciel et avoir accès au code source.
- Vous pensez piloter votre microscope avec Matlab (ou autre environnement) pour faire un asservissement avec l'analyse d'images.

## Comment c'est fichu?

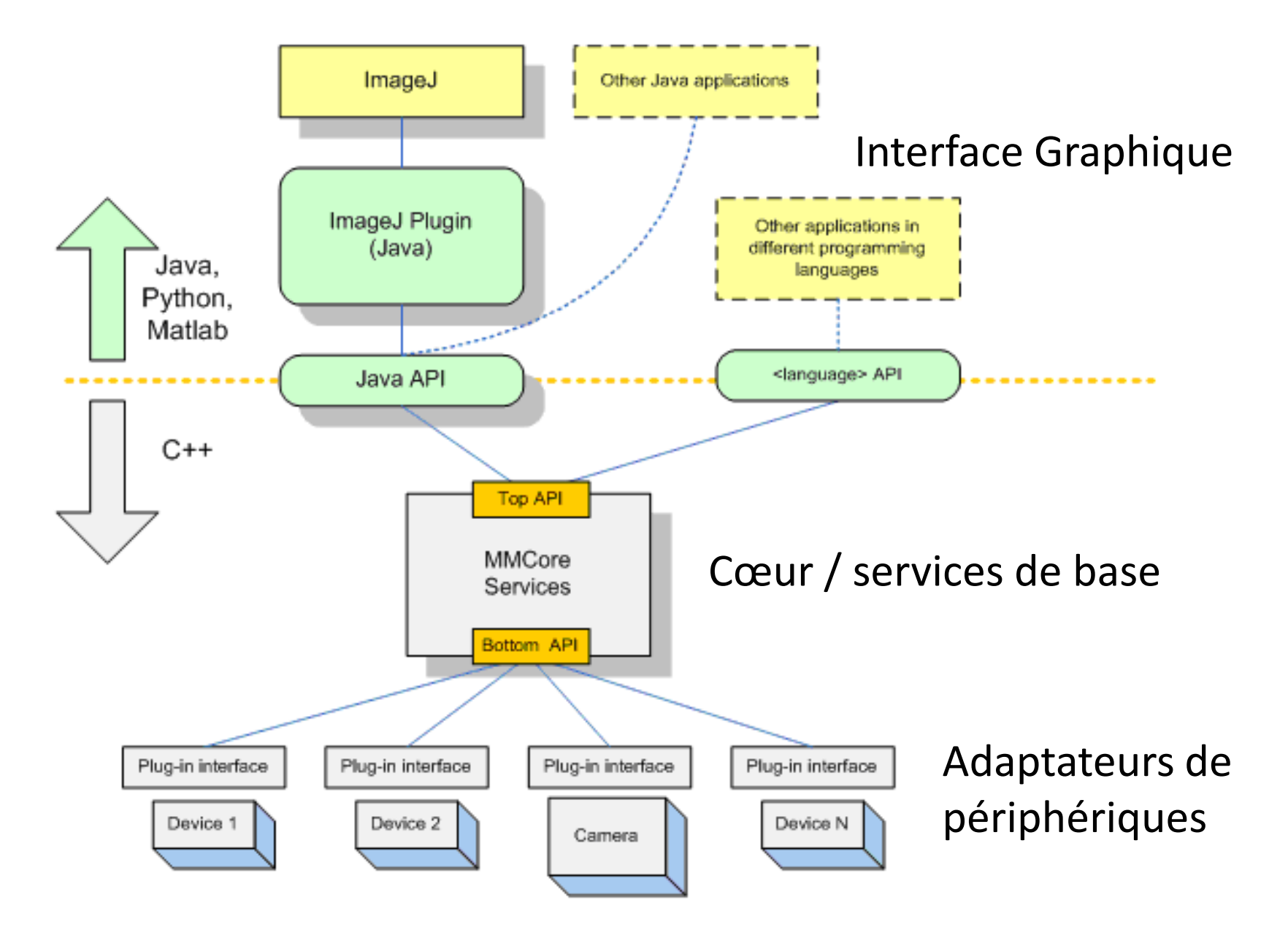

# API *Qu'es aquò ?*

*Une interface de programmation qu'est-ce que c'est?*

Façade clairement délimitée par laquelle un logiciel offre des services à d'autres logiciels. L'objectif est de fournir une porte d'accès à une fonctionnalité en cachant les détails de la mise en œuvre.

#### Les 3 composants de base du logiciel

- Une interface graphique commune qui s'apparente à un plugin ImageJ .
- Une bibliothèque d'adaptateurs de périphériques pour piloter des matériels différents.
- Un environnement pour écrire des procédures automatisées et exécuter des lignes de commande.

# L'interface graphique

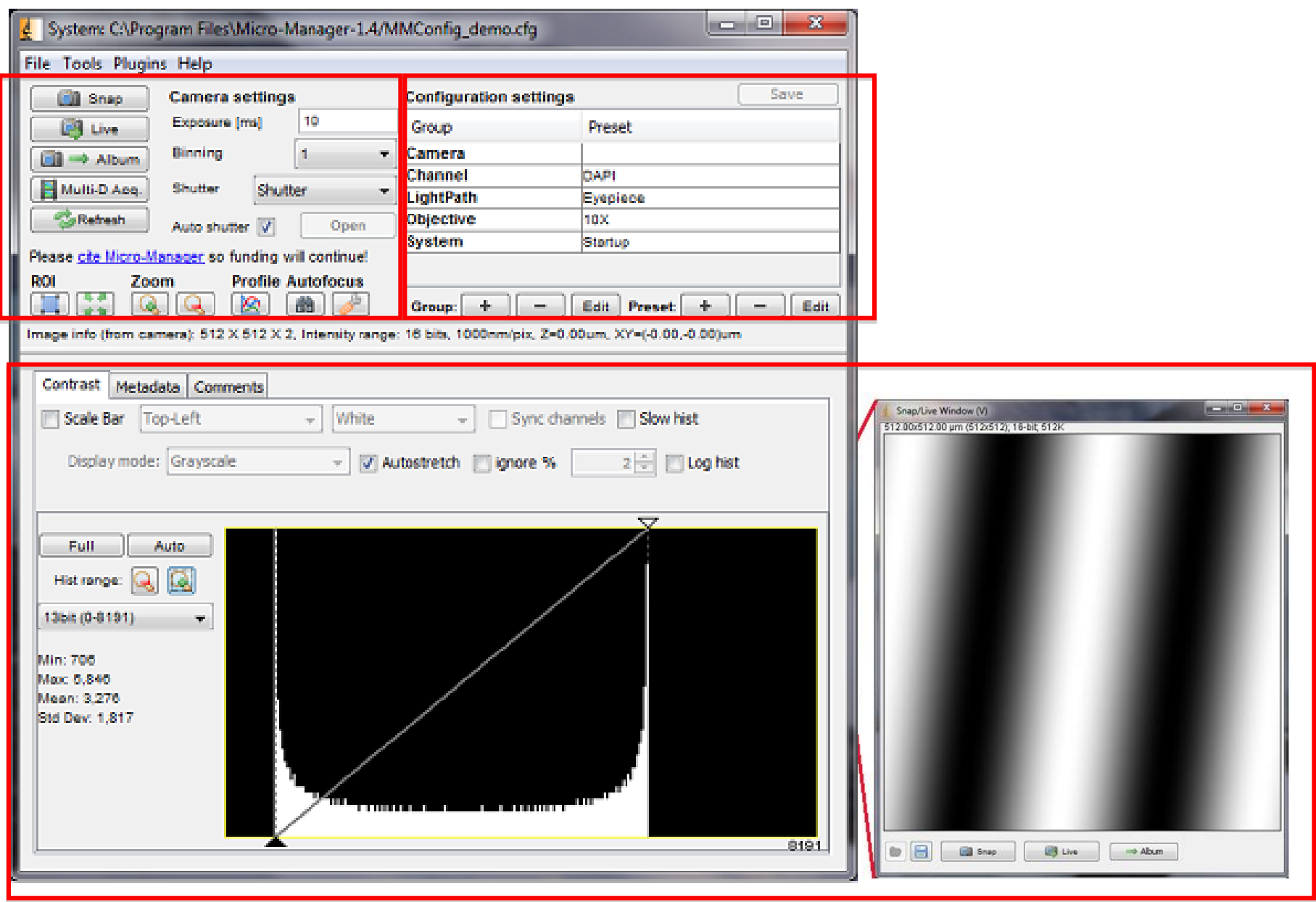

# Les adaptateurs de périphérique

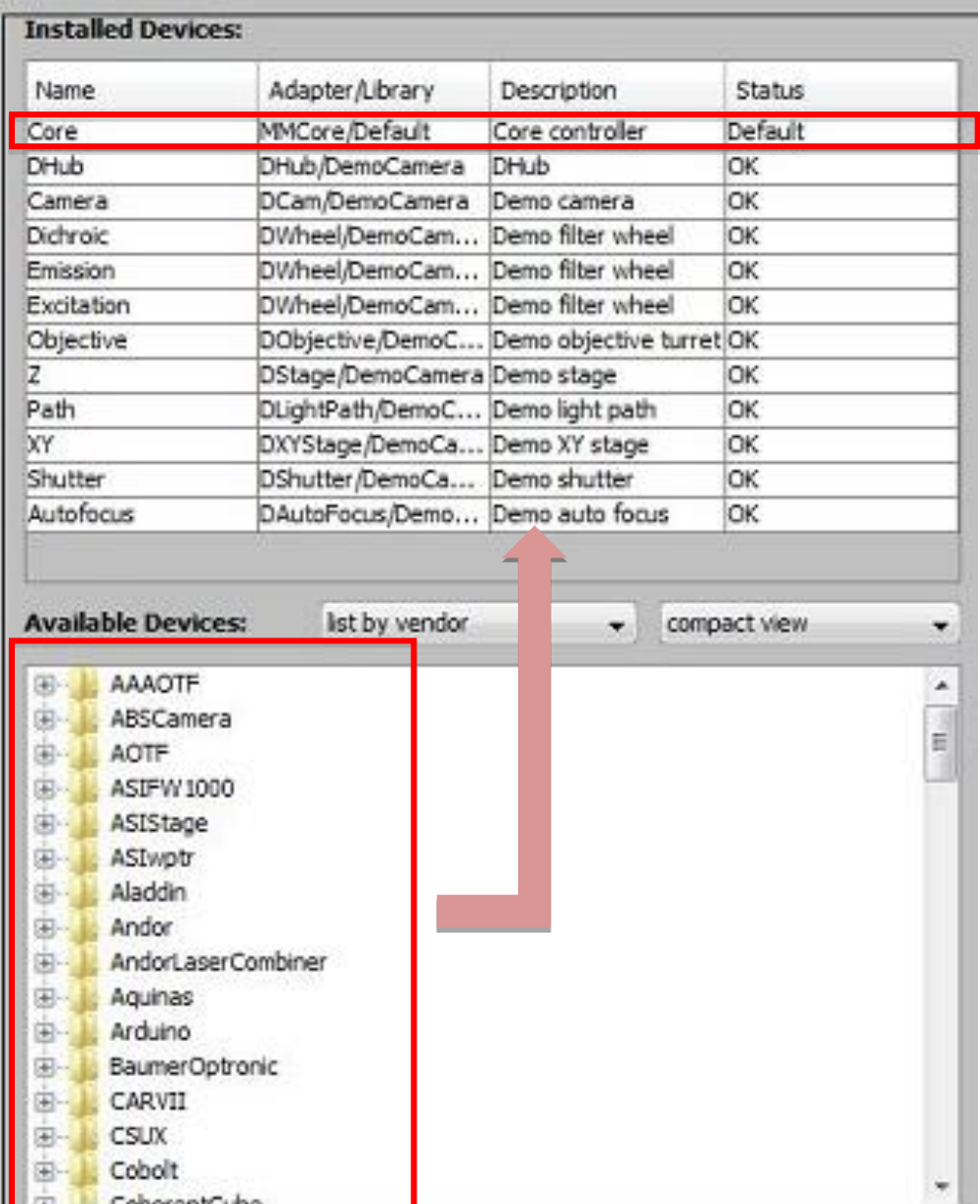

# La fenêtre de script en beanshell

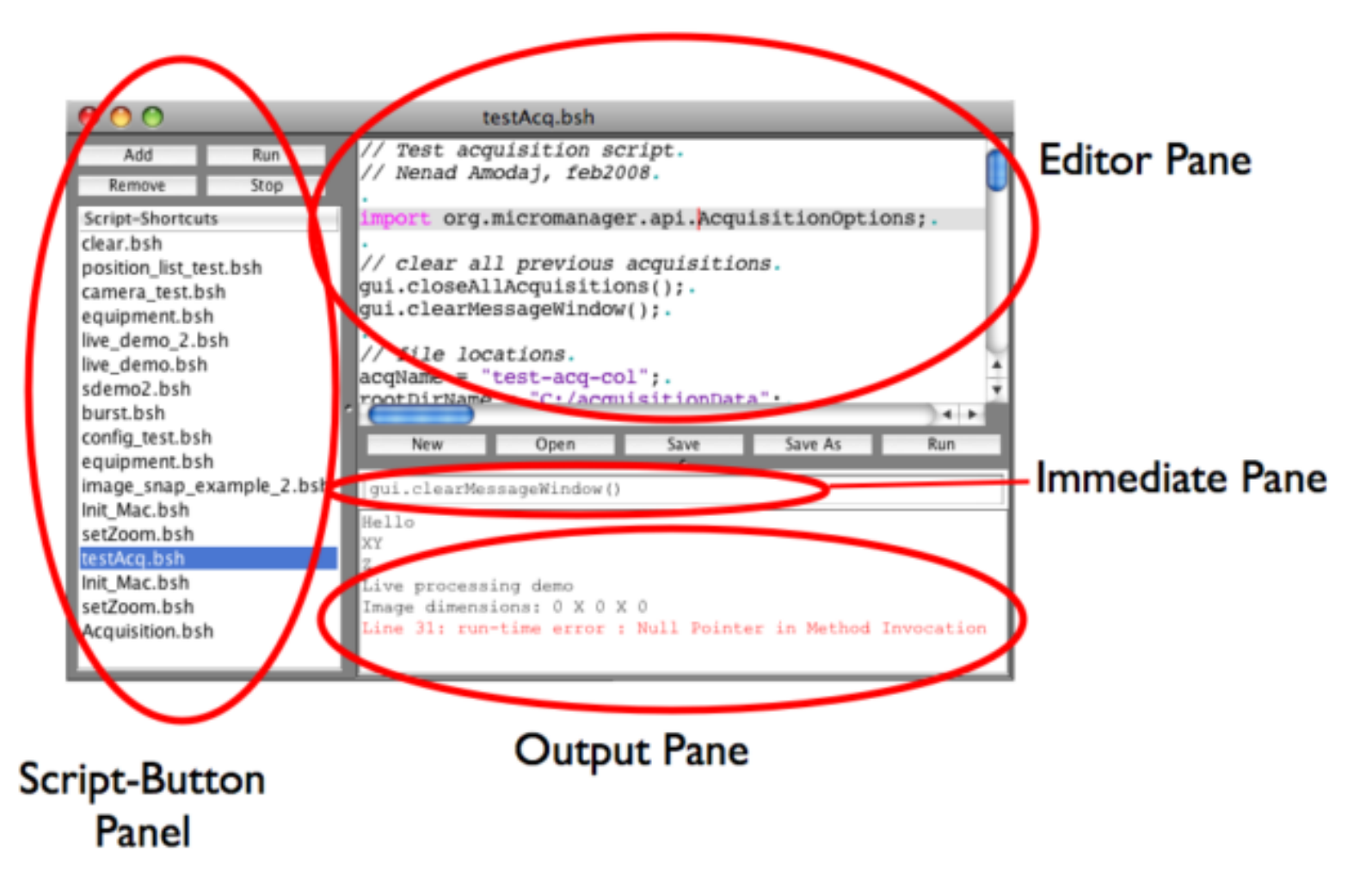

Exemple: Media:acqLC.bsh - complicated MD acquisition including visiting multiple positions as defined in the position list, acquiring time-lapse data in individual channels.

## Conditions d'utilisation

- Consultez le guide utilisateur
- Vérifiez que les composants que vous voulez piloter ont des adaptateurs
- Vérifier que mon OS est compatible
- Téléchargez et installez
	- MM\_Setup\_1\_x\_yy.exe sur PC
	- Micro-Manager1.x.yy.dmg sur Mac

#### Même si ImageJ est déjà installé

• Démarrez :

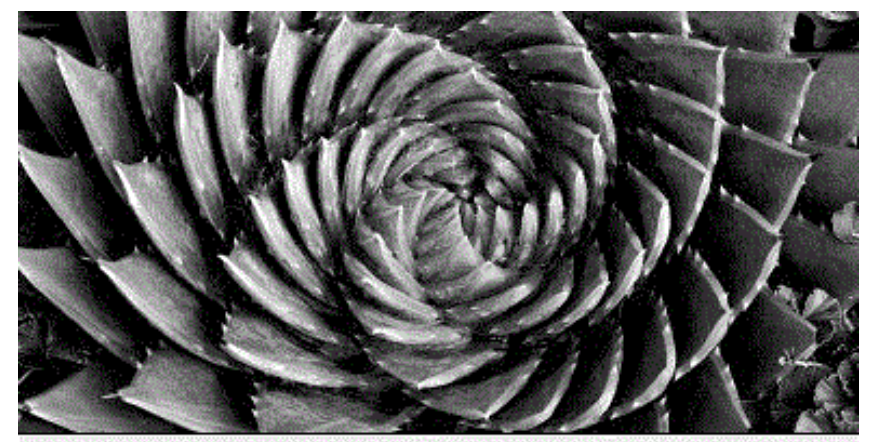

**Micro-Manager startup configuration** MMStudio Version 1.4.6 20110907 Configuration file:

C:\Program Files\Micro-Manager1.4-20110731/MMConfig\_demo...

...

This software is distributed free of charge in the hope that it will be useful, but WITHOUT ANY WARRANTY; without even the implied warranty of merchantability or fitness for a particular purpose. In no event shall the copyright owner or contributors be liable for any direct, indirect, incidental, special, examplary, or consequential damages.

Copyright University of California San Francisco, 2007, 2008, 2009, 2010. All rights reserved.

Micro-Manager was initially funded by grants from the Sandler Foundation and is now supported by a grant from the NIH.

If you have found this software useful, please cite Micro-Manager in your publications.

## L'interface en mode « émulation »

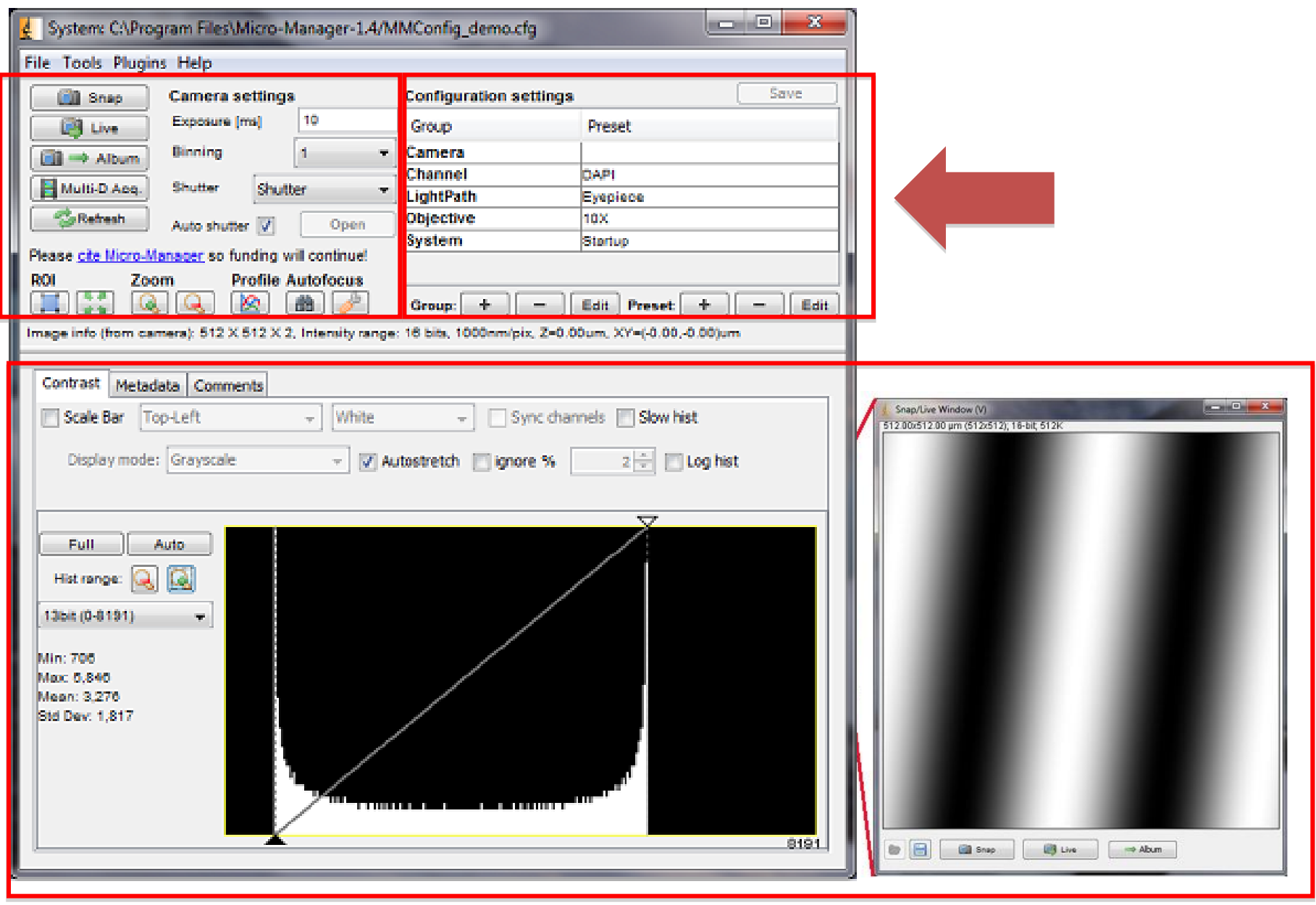

• Vérifiez que les composants que vous voulez piloter ont des adaptateurs

SutterLambda Summary: Interfaces to Sutter Lambda 10 controllers, Lambda SC controller, and DG4 Authors: Nenad Amodaj Maintainers: Arthur Edelstein License: BSD Platforms: Windows, Mac OS X and Linux (only serial port, no parallel port or USB) Devices: Lambda SC Lambda 10-B Lambda 10-2 Lambda 10-3 Lambda DG-4 **Contents**  1 Device Configuration 1.1 Serial port issues 1.2 Wheel speed 2 Troubleshooting 2.1 Wheel re-homing during imaging Device Configuration Serial port issues Sutter devices use a straight through (i.e., not null modem) DB9 serial cable. The default baud rates are 9600 for serial ports and 128800 for USB ports (which use a build-in USB-serial converter)

- Installer un pilote si nécessaire
- Exemple de la roue de filtres : communication RS232 via le port série
- **Tools | Hardware Configuration Wizard**

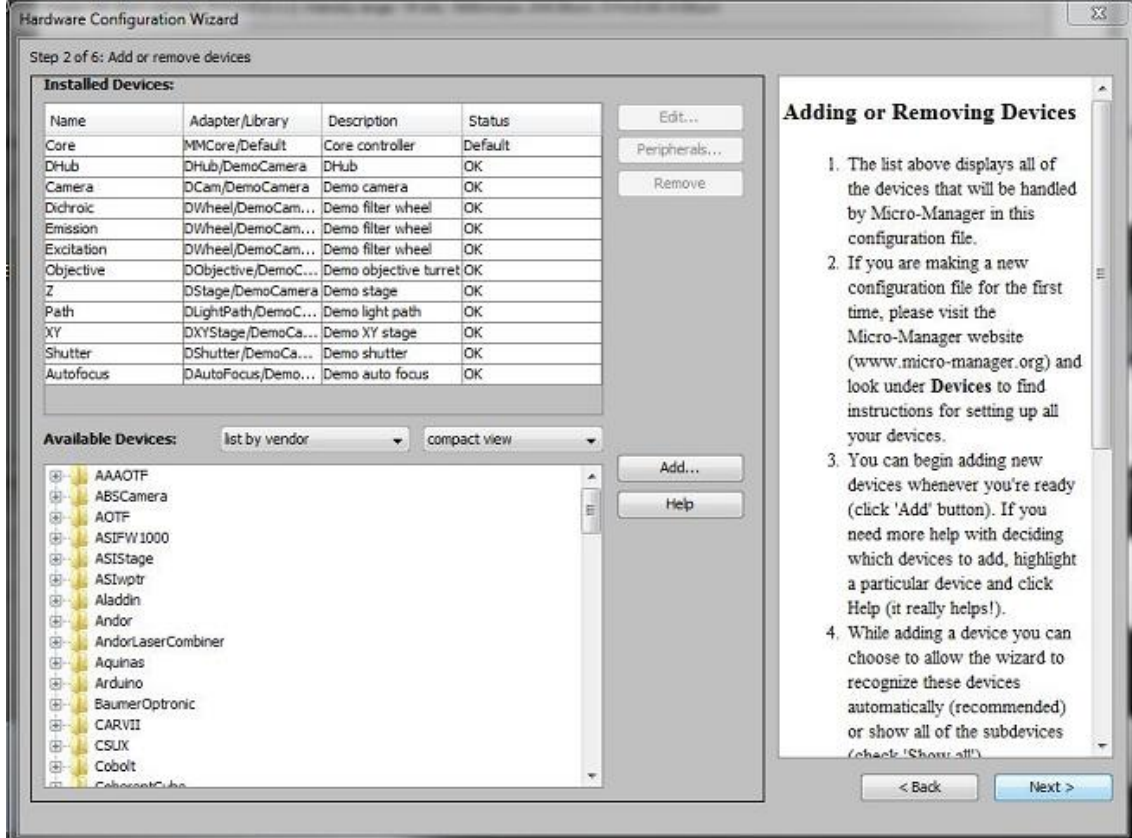

- Repérer les ports série de votre PC connectés à votre périphérique
- Gestionnaire de périphériques : liste des COMs
- Caractéristiques de la communication :

**Ex: LBX-LD serial port settings:** AnswerTimeout 500 ms BaudRate 19200 DelayBetweenCharsMs 0 Handshaking Off Parity None StopBits 1

- Saisie des caractéristiques
- Etiquetage des positions
- Sauvegarde de la configuration

#### • Saisie des caractéristiques

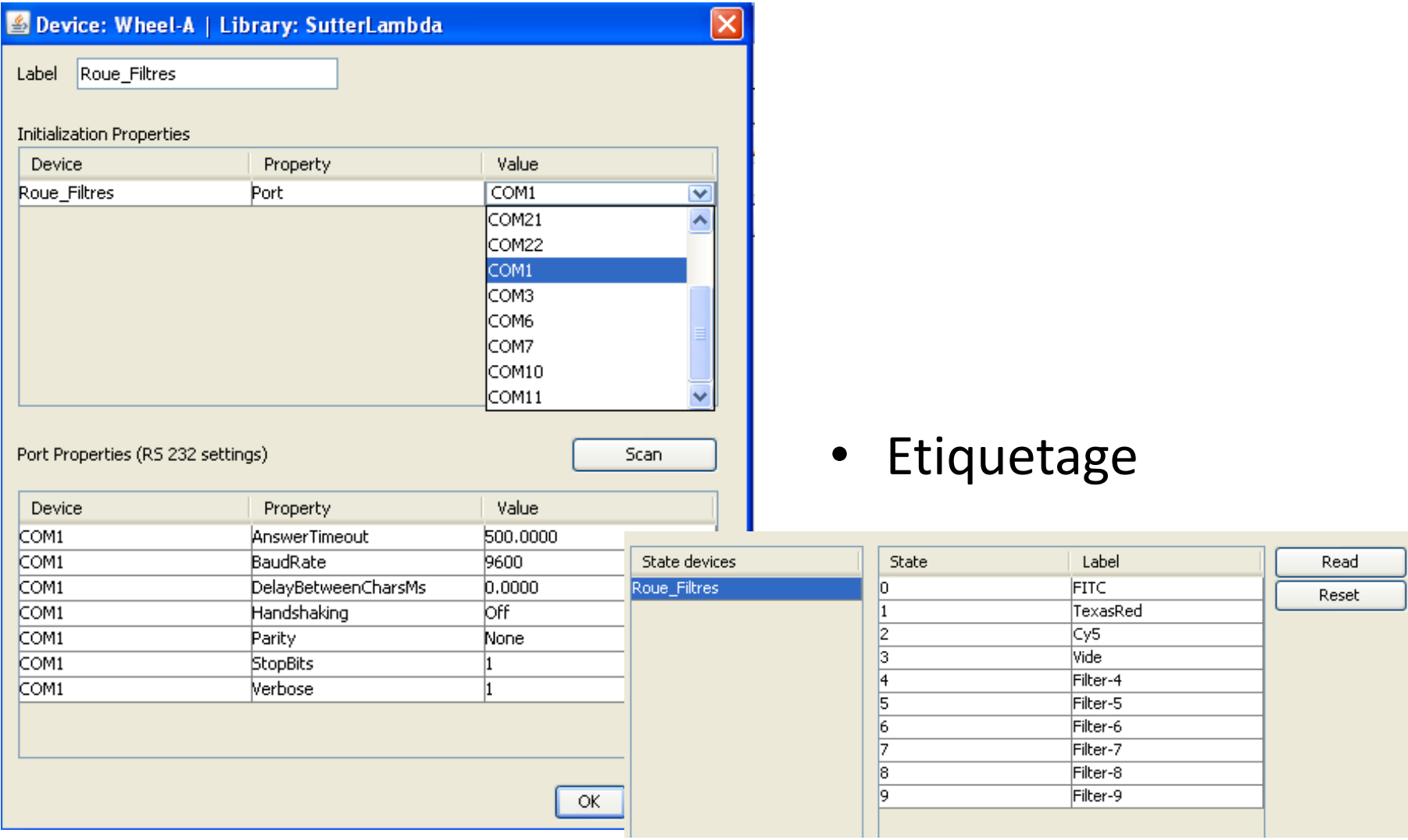

• Piloter mon périphérique depuis l'interface graphique : utilisation du « configuration settings »

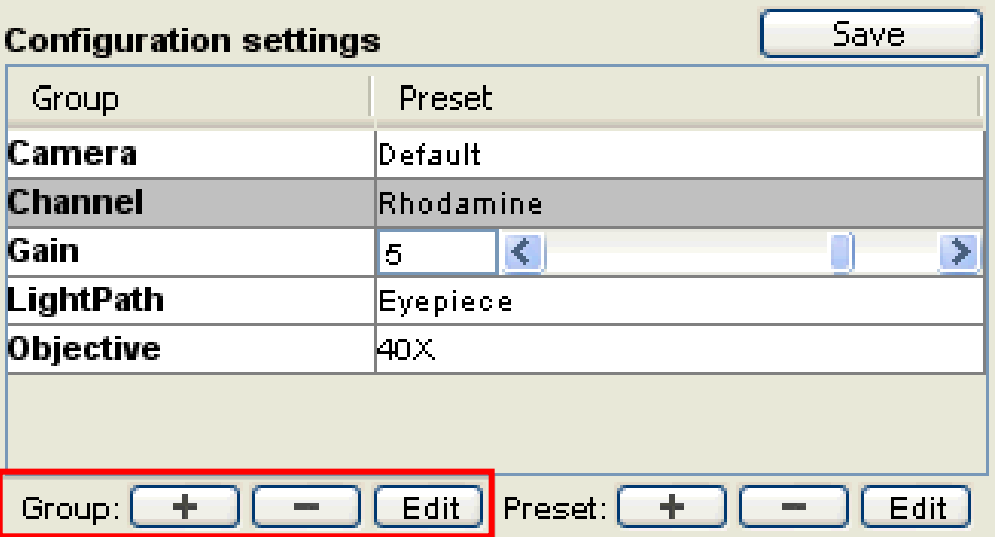

• Créer un nouveau groupe

• Choisir les paramètres à modifier

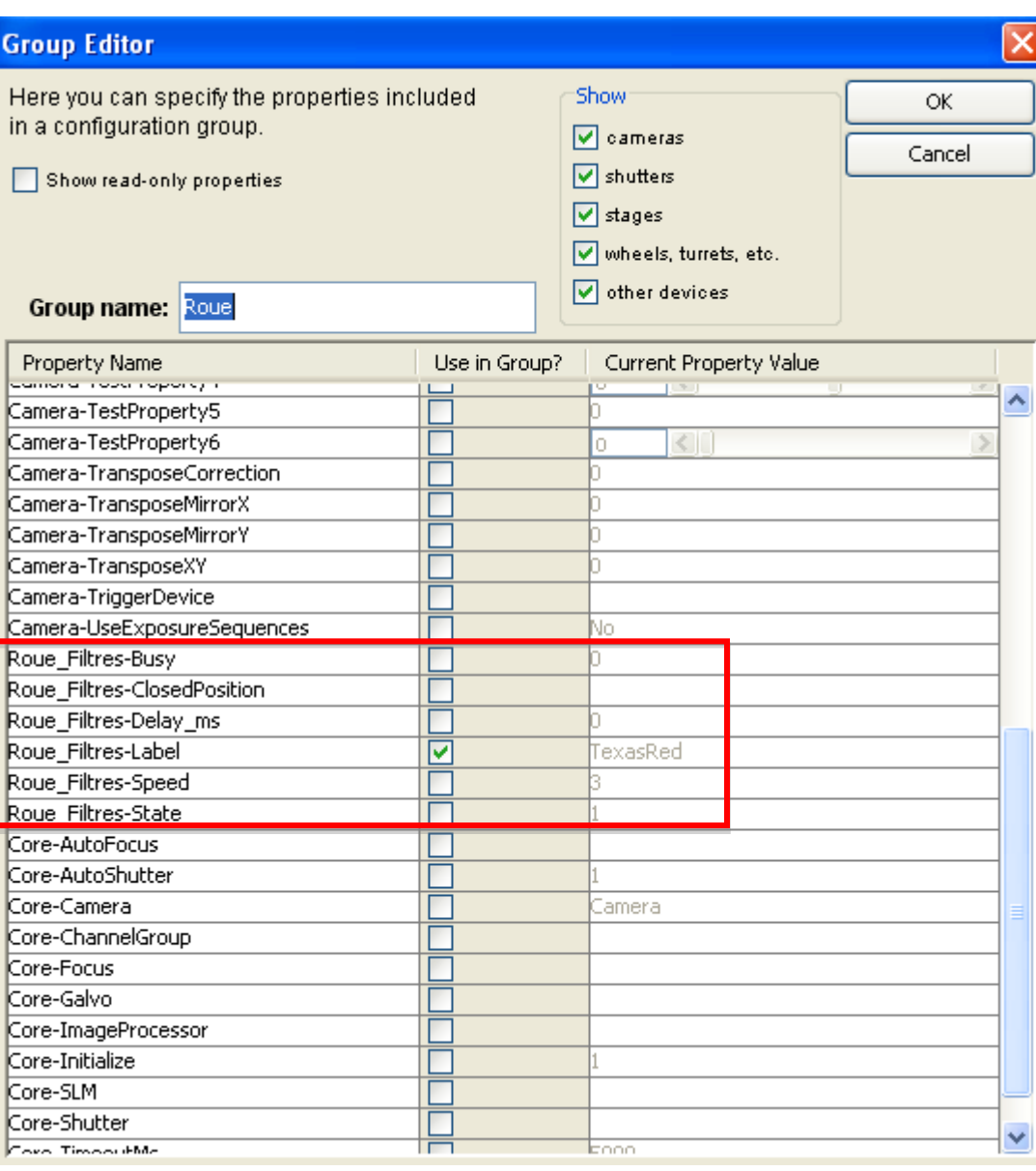

**Preset editor for the "Roue" configuration group** 

• Définir l'état des paramètres : ajout de « Preset »

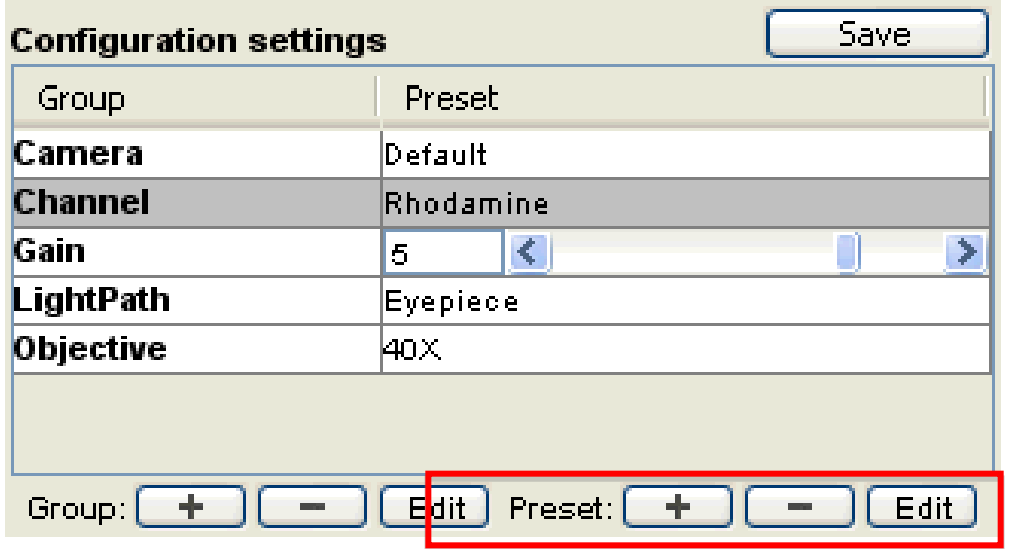

• Sauvegarde de la configuration complète

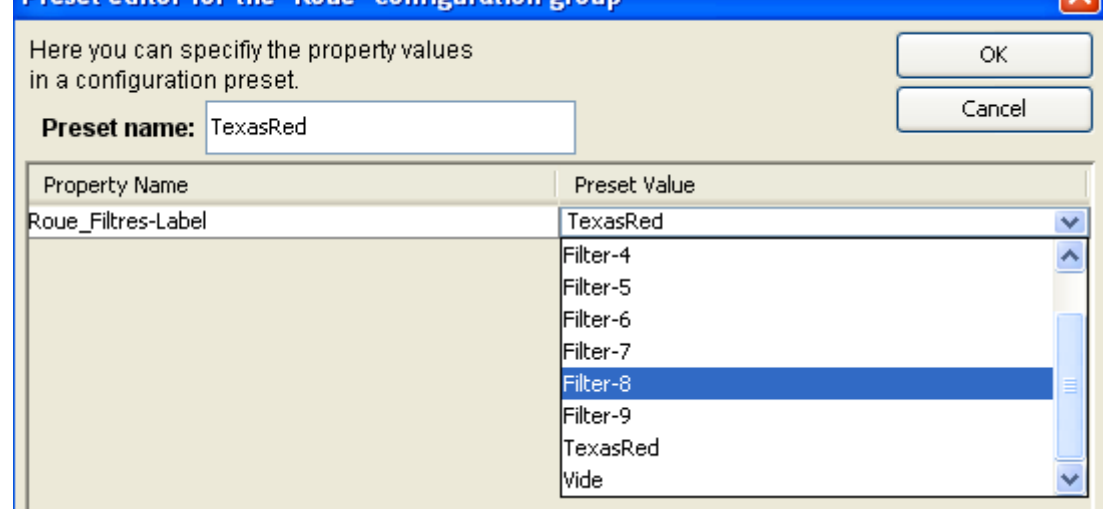

#### Le fichier de configuration

- Un fichier texte (extension par defaut \*.cfg) sauvegardé dans le dossier Micro-manager
- Liste de commandes :

**Device** -- loads device **Label** -- attaches a label to the specified device position

**Equipment** -- defines various equipment attributes used for image annotation **Property** -- sets a specific device property **ConfigGroup** -- defines a single entry in the configuration group

#### • Exemple

# Generated by Configurator on Mon Jun 01 11:56:47 CEST 2015

# Reset Property,Core,Initialize,0

# Devices Device,COM1,SerialManager,COM1 Device,Roue\_Filtres,SutterLambda,Wheel-A Device,DHub,DemoCamera,DHub Device,DCam,DemoCamera,Dcam

# Pre-init settings for devices Property,Roue\_Filtres,Port,COM1 Property,DCam,MaximumExposureMs,10000.0000

# Pre-init settings for COM ports Property,COM1,AnswerTimeout,500.0000 Property,COM1,BaudRate,9600 Property,COM1,DelayBetweenCharsMs,0.0000 Property,COM1,Handshaking,Off Property,COM1,Parity,None Property,COM1,StopBits,1 Property,COM1,Verbose,1

# Hub (parent) references Parent,DCam,Dhub # Initialize Property,Core,Initialize,1

# Delays # Roles Property,Core,Camera,DCam Property,Core,AutoShutter,1

# Camera-synchronized devices # Labels # Roue Filtres Label,Roue\_Filtres,3,Vide Label, Roue Filtres, 2, Cy5 Label,Roue\_Filtres,1,TexasRed Label,Roue\_Filtres,0,FITC

# Configuration presets # Group: Roue # Preset: TexasRed ConfigGroup,Roue,TexasRed,Roue\_Filtres,Label,TexasRed

### Les outils plus avancés

• Le MDA

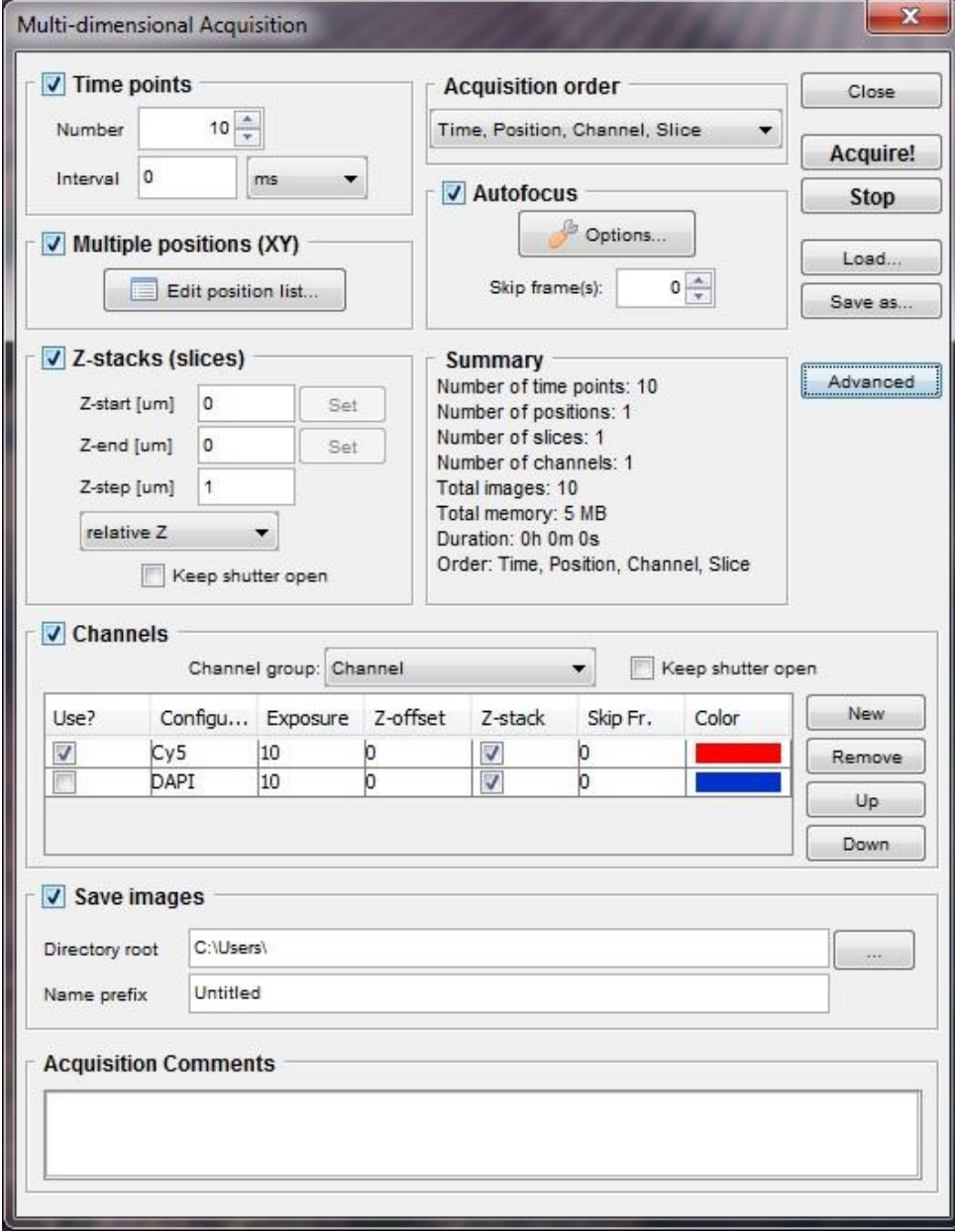